## **DERSLERİM**

**1.Derslerim** bölümünde eğitimcisi olduğunuz dersleri görebilirsiniz. Bir dersin üzerine tıklayarak o derse ait aktivitelere ulaşabilirsiniz. Sayfada dersin aktif şubesine ait aktiviteler görüntülenir.

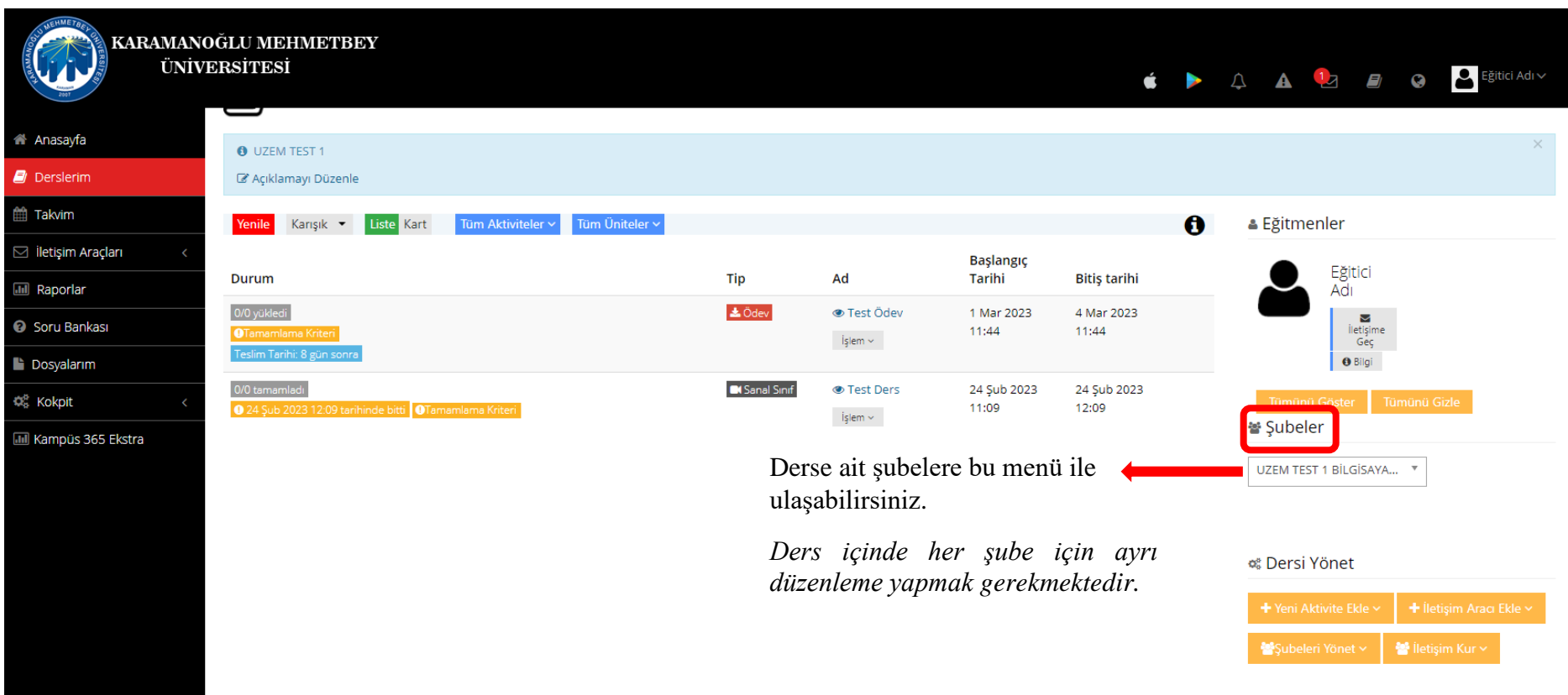

## o Dersi Yönet

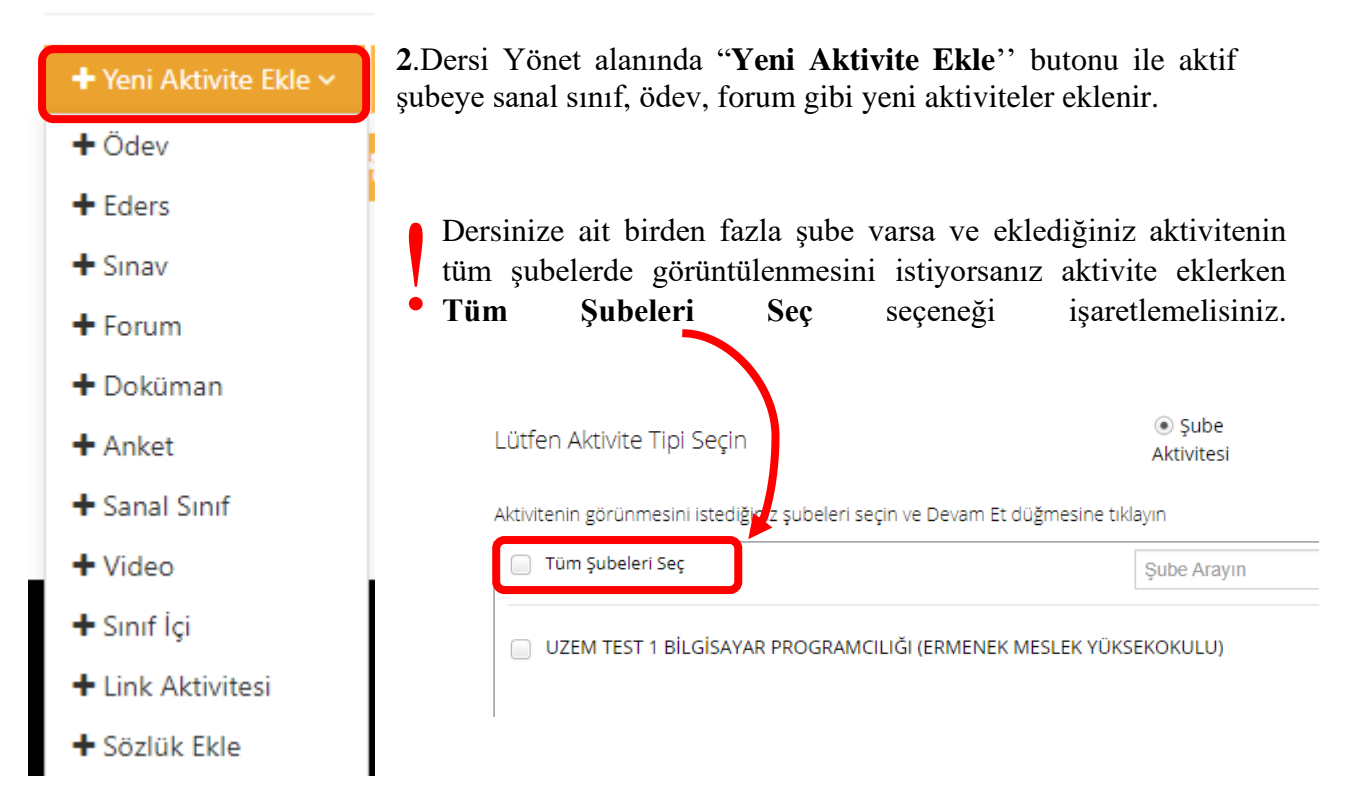

## o Dersi Yönet

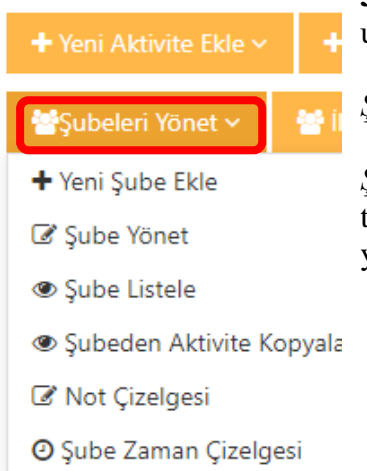

**3."Şubeleri Yönet**'' butonu ile dersin şubeleri ile ilgili bilgilere ulaşabilirsiniz.

*Şube Yönet* ile şubede kayıtlı öğrencilerinizi görebilirsiniz.

*Şube Listele* ile öğrencinizin ilerleme durumunu ve son giriş tarihini görebilirsiniz. Ayrıca öğrencinizin şifre sıfırlama işlemini yapabilirsiniz.